## How do I add video or audio feedback to a student grade?

You can embed an audio/video recording of your feedback (up to five minutes) in the editor as you grade attempts. The recording option appears in the feedback editor for most graded items in your course. Recordings are not yet supported by rubrics.

You can start grading attempts multiple ways, but you must go through the Grade Center to use the recording tool at this time.

- 1. Go to your course's grade center.
- 2. View the Grade Details for an individual student's assignment.
- 3. Select the microphone icon it is the first icon in the last row of the editor.

| Feedback to Learner                                                                     |              |   |     |           |                |     |          |      |    |    |          |                  |                |        |    |                      |     |       |  |       |   |     |   |      |    |       |      |      |
|-----------------------------------------------------------------------------------------|--------------|---|-----|-----------|----------------|-----|----------|------|----|----|----------|------------------|----------------|--------|----|----------------------|-----|-------|--|-------|---|-----|---|------|----|-------|------|------|
| For the toolbar, press ALT+F10 (PC) or ALT+FN+F10 (Mac).                                |              |   |     |           |                |     |          |      |    |    |          |                  |                |        |    |                      |     |       |  |       |   |     |   |      |    |       |      |      |
| т                                                                                       | Τ <u>T</u> Ŧ |   | Pa  | Paragraph |                | \$  | \$ Arial |      | \$ |    | 3 (12pt) |                  | \$             | \$ ⊞ * |    | 12<br>23<br>24<br>24 |     | Т - Л |  | 🖉 = 🗶 |   | 2   | Ģ |      | i  | 25    | ~    |      |
| Ж                                                                                       | D            | Û | Q   | 5         | 0              | ≣   | ≣        | ≣≣   |    | =  | =        | $\mathbf{T}^{x}$ | $\mathbf{T}_x$ | 0      | 25 | ۴¶                   | ¶٩  | -     |  | -     | _ | ABC | - |      |    |       |      |      |
| Q                                                                                       | 0            | Ø | 2.0 | ۲         | $\mathbf{f}_x$ | 🔶 М | lashu    | ps - | ¶  | 66 | ©        | ٢                | Ŷ              | ▦      |    |                      | *** | ++++  |  | •     |   |     |   |      | Н  | TML ( | :55  |      |
| Great work, Ashby. I have some thoughts about your analysis. Please watch my recording: |              |   |     |           |                |     |          |      |    |    |          |                  |                |        |    |                      |     |       |  |       |   |     |   |      |    |       |      |      |
|                                                                                         |              |   |     |           |                |     |          |      |    |    |          |                  |                |        |    |                      |     |       |  |       |   |     |   |      |    |       |      |      |
| 1                                                                                       |              |   |     |           |                |     |          |      |    |    |          |                  |                |        |    |                      |     |       |  |       |   |     |   |      |    |       |      |      |
| Path                                                                                    | :р           |   |     |           |                |     |          |      |    |    |          |                  |                |        |    |                      |     |       |  |       |   |     |   |      |    | Wor   | ds:1 | 4 // |
|                                                                                         |              |   |     |           |                |     |          |      |    |    |          |                  |                |        |    |                      |     |       |  |       |   |     |   |      |    |       |      |      |
|                                                                                         |              |   |     |           |                |     |          |      |    |    |          |                  |                |        |    |                      |     |       |  |       |   |     | C | ance | 21 | Su    | bmit |      |

- 4. A pop-up window will open. You need to give the browser permission to use audio and video the first time you open the recording window.
  - Without the camera enabled, the tool only records audio when you begin. If you want to make a video, select the camera icon on the recording interface to enable your camera.

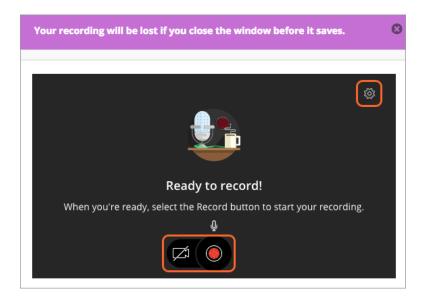

- 5. When you're ready, select the Record button to begin capturing your audio and video feedback.
  - Get ready to record as the tool counts down. Your recording can be up to five minutes long.
  - Select Pause recording to stop and resume recording your feedback or select Stop recording to review the recording and save or discard. You can delete the recording and start over if you want to re-record.
- 6. Select Save and exit if you're satisfied with the recording and want to share it with the student.
- 7. The system uses the recording time and date for these fields by default, but you can rename the recording.
- 8. Select Insert recording to finish the process and insert the feedback into the editor.

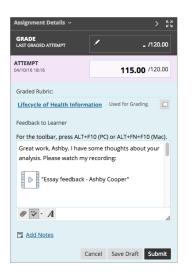

## What do students see?

Students can access the recording with grade details and any other feedback you leave. The recordings stream to the student's device and don't require them to download anything. Recordings can be played on most modern browsers without any additional plugins or extensions. Students can't download or save the recordings.

| Assignment Details 🗸                                                                                                    |  | >                   | К Л<br>К Л |  |  |  |  |  |  |  |
|----------------------------------------------------------------------------------------------------|--|---------------------|------------|--|--|--|--|--|--|--|
| GRADE<br>LAST GRADED ATTEMPT                                                                                                    |  | <b>115.00</b> /120. | 00         |  |  |  |  |  |  |  |
| <b>ATTEMPT</b><br>04/10/16 18:16                                                                                                    |  | <b>115.00</b> /120. | 00         |  |  |  |  |  |  |  |
| Submission          budget proposed Nurs646.xlsx <ul> <li>nursinginformatics-diagram.png</li> <li>ProjectPlan.pptx</li> <li>Comments</li> </ul> |  |                     |            |  |  |  |  |  |  |  |
| Feedback to Learner<br>24/04/18 10:27<br>Great work, Ashby. I have some thoughts about your                                                     |  |                     |            |  |  |  |  |  |  |  |
| analysis. Please watch my recording:                                                                                                    |  |                     |            |  |  |  |  |  |  |  |

## How recording files behave

- When copying a course, recording files and associations are both copied to the new course.
- Recording files are not included in course archives or backups.
- Feedback recordings are unique to each student's submission.
- You can't download, share, or reuse recordings created in the feedback editor.